16 MOUNT EBO ROAD SOUTH, SUITE 18 • BREWSTER • NEW YORK • 10509 Phone - (845) 279-9400 • Fax - (845) 279-9413

# What's in PowerPoint 2013:

This course is designed to offer you a practical, hands-on demonstration of how you can use the new interface of PowerPoint 2013 to improve the quality and effectiveness of your presentations. It helps you see PowerPoint in a new light, moving beyond the concept that slides are a container for a speakers notes, and moves into a new vision of PowerPoint as a tool that can help you achieve your business goals with more interesting, engaging, and meaningful presentations. Upon successful completion, students will be prepared to take the Microsoft Exam.

Individuals looking to gain knowledge in Microsoft PowerPoint 2013.

# **Prerequisites:**

Basic computer skills.

# **Duration:**

16 Hours

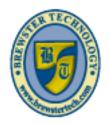

www.brewstertech.com

16 MOUNT EBO ROAD SOUTH, SUITE 18 • BREWSTER • NEW YORK • 10509 PHONE - (845) 279-9400 | FAX - (845) 279-9413

# **Topics Covered in Power Point 2013:**

### **Getting Started**

- Lesson Objectives
- What's New in PowerPoint 2013?
- What is PowerPoint?
- Getting Started
- Looking at the PowerPoint
- Window
- Using the Ribbon
- Viewing Screen Tips
- Using the Quick Access Toolbar
- Creating New Presentations
- Moving Around in Presentations
- Changing Slide Size Options
- Arranging Windows
- Switching Between Presentations
- Viewing a Presentation in a New
- Window
- Managing Presentation Files
- Saving Presentations
- Saving Presentations to SkyDrive
- Maintaining Backward
- Compatibility
- Modifying Presentation Properties
- Viewing Presentations
- Closing a Presentation
- Opening a Presentation
- Lesson Summary
- Review Questions

#### **Working with Slides**

- Lesson Objectives
- Using Themes
- Applying Themes
- Modifying Themes
- Formatting Slide Backgrounds
- Understanding Slide Layouts
- Applying Slide Layouts
- Formatting Placeholders

- Customizing Slide Layouts
- Using Gridlines and Guides
- Understanding Slide Masters
- Using Slide Master View
- Modifying an Existing Slide Layout
- Applying Modified Layouts to Slides
- Managing Slides
- Inserting New Slides
- Duplicating Slides
- Hiding and Showing Slides
- Inserting Slides from Existing
- Presentations
- Inserting Slides from an Outline
- Deleting Slides
- Adding Footers, Date and Slide Numbers
- Organizing Slides
- Using the Slide Sorter
- Rearranging Slides
- Using Sections
- Lesson Summary
- Review Questions

### **Working with Text**

- Lesson Objectives
- Using an Outline
- Using the Outline View
- Importing Text File Outlines
- Importing Word Document
- Outlines
- Adding Text
- Inserting Text on a Slide
- Deleting Text on a Slide
- Modifying Text on a Slide
- Using the Spelling Checker
- Using the Thesaurus
- Cutting, Copying, and Pasting Text Using the Office Clipboard

- Using Drag and Drop
- Using Bullets and Numbering
- Applying Bullets
- Applying Numbering
- Promoting and Demoting Lists
- Formatting Text
- Using the Format Painter
- Clearing Formatting
- Formatting Paragraphs
- Horizontal Alignment
- Add or Remove Columns
- Line Spacing
- Paragraph Spacing
- Changing the Direction of Text
- Changing the Vertical Position of Text
- Setting Tabs
- Creating Tabs with the Tab Selector
- Creating Tabs with the Tabs Dialog Box
- Using Text Boxes
- Sizing and Positioning Text Boxes
- Changing the Order, Alignment, Orientation and Rotation
- Rotating a Text Box
- Reusing Formatting
- Using WordArt
- Inserting, Modifying, and Deleting WordArt
- Changing the WordArt Shape
- Formatting WordArt
- Lesson Summary
- Review Questions

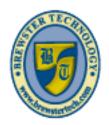

www.hrewstertech.com

16 MOUNT EBO ROAD SOUTH, SUITE 18 • BREWSTER • NEW YORK • 10509 PHONE - (845) 279-9400 | FAX - (845) 279-9413

# **Topics Covered in Power Point 2013 (Continued):**

# Working with Charts and Tables

- Lesson Objectives
- Inserting Charts
- Changing the Chart Type
- Selecting and Editing Chart Data
- Changing the Chart Layout and Style
- Understanding Chart Elements
- Selecting Chart Elements
- Formatting Chart Elements
- Changing the Size and Position of a Chart Element
- Adding Chart Elements
- Modifying Chart Parameters
- Importing Charts from External
- Sources
- Using Tables
- Creating Tables from Scratch
- Copying and Pasting from Word or Excel
- Inserting an Excel Workbook
- Selecting and Moving in a Table
- Modifying Tables
- Changing the Size or Position of a Table
- Changing the Size of a Row or Column
- Adding and Deleting Rows or Columns
- Merging and Splitting Rows or Columns
- Formatting a Table
- Changing the Alignment or
- Orientation
- Lesson Summary
- Review Questions

### Adding Multimedia Elements

- Lesson Objectives
- Using Multimedia Elements
- Working with Shapes
- Formatting Shapes
- Adjusting, Changing, and Editing
- Shapes
- Arranging Shapes
- Working with Pictures
- Inserting Pictures
- Inserting a Screenshot Image
- Inserting a Photo Album
- Understanding Image Formats
- Adjusting Pictures
- Compressing Pictures
- Changing a Picture
- Resetting a Picture
- Applying Styles & Effects to
- Pictures
- Arranging Pictures
- Resizing and Cropping Pictures
- Inserting and Modifying Hyperlinks
- Inserting and Modifying Action Buttons
- Working with SmartArt
- Choosing a SmartArt Layout
- Modifying SmartArt Shapes
- Using SmartArt Styles
- Changing the Orientation
- Converting SmartArt to Text or Shapes
- Review Questions

#### **Enhancing Presentations**

- Lesson Objectives
- Adding Audio and Video Media
- Adding Audio
- Adding Video
- Compressing and Optimizing
- Media

- Using Transitions
- Inserting Transitions between
- Slides
- Modifying Transition Effect
- Options
- Managing Multiple Transitions
- Using Animations
- Applying Animations to Shapes
- Using Motion Path Animations
- Changing Animation Settings and Options
- Applying Animations to Text
- Using the Animation Painter
- Changing the Order of Animations
- Removing Animations
- Lesson Summary
- Review Questions

### **Preparing the Slide Show**

- Lesson Objectives
- Reviewing Presentations
- Using Comments
- Inserting Comments
- Editing and Replying to Comments
- Tracking Changes
- Customizing the Presentation
- Adding Speaker Notes
- Embedding Fonts
- Proofing a Presentation
- Using the Accessibility and
- Compatibility Checkers
- Ensuring a Presentation is
- Compatible
- Setting Up a Slide Show

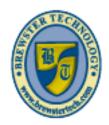

www.brewstertech.com

16 MOUNT EBO ROAD SOUTH, SUITE 18 • BREWSTER • NEW YORK • 10509 PHONE - (845) 279-9400 | FAX - (845) 279-9413

# **Topics Covered in Power Point 2013 (Continued):**

- Using Presentation Tools
- Using the Presenter View
- Rehearsing a Presentation
- Customizing Rehearsed Timings
- Recording a Presentation
- Creating Custom Slideshows
- Presenting Online
- Lesson Summary
- Review Questions

### **Sharing Presentations**

- Lesson Objectives
- Reducing the Size of a Presentation
- File
- Compressing and Optimizing
- Media
- Compressing Pictures

- Changing Picture Resolution and
- Discarding Editing Information
- Protecting and Inspecting a
- Presentation
- Using the Document Inspector
- Protecting a Presentation
- Encrypting Presentations with a
- Password
- Restricting Access
- Adding a Digital Signature
- Marking a Presentation as Final
- Saving Presentations in Other
- Formats
- Save in an Earlier PowerPoint
- Format
- Creating PowerPoint Shows
- Saving a Presentation as PDF or

- XPS Document File
- Saving a Presentation as Images
- Saving a Presentation as a Video
- Save a Presentation as an Outline
- Saving a Presentation as an
- Open Document
- Packaging Presentations for CD
- Printing a Presentation
- Sharing a Presentation
- Inviting People
- Emailing a Presentation
- Publishing Slides

16 MOUNT EBO ROAD SOUTH, SUITE 18 • BREWSTER • NEW YORK • 10509 PHONE - (845) 279-9400 | FAX - (845) 279-9413

# What's in PowerPoint 2016:

This course is designed to offer you a practical, hands-on demonstration of how you can use the new interface of PowerPoint 2016 to improve the quality and effectiveness of your presentations. It helps you see PowerPoint in a new light, moving beyond the concept that slides are a container for a speakers notes, and moves into a new vision of PowerPoint as a tool that can help you achieve your business goals with more interesting, engaging, and meaningful presentations.

| presentations.                                                      |
|---------------------------------------------------------------------|
|                                                                     |
|                                                                     |
| Target Audience:                                                    |
| Individuals looking to gain knowledge in Microsoft PowerPoint 2016. |
|                                                                     |
|                                                                     |
|                                                                     |
| Prerequisites:                                                      |
| Basic computer skills.                                              |
| Zaolo Comparer elame.                                               |
|                                                                     |
|                                                                     |
|                                                                     |
| Duration:                                                           |
| 16 Hours                                                            |
|                                                                     |
|                                                                     |
|                                                                     |

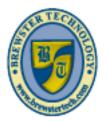

www brewstertech com

16 MOUNT EBO ROAD SOUTH, SUITE 18 • BREWSTER • NEW YORK • 10509
PHONE - (845) 279-9400 | FAX - (845) 279-9413

### **Topics Covered in Power Point 2016:**

### **Getting Started**

- Lesson Objectives
- What is PowerPoint?
- Starting PowerPoint
- Creating New Presentations
- Looking at the PowerPoint
- Window
- Moving Around in Presentations
- Opening a Presentation
- Closing a Presentation
- Using the Ribbon
- Viewing Screen Tips
- Using the Quick Access Toolbar
- Changing Slide Size Options
- Arranging Windows
- Switching Between Presentations
- Viewing a Presentation in a New Window
- Managing Presentation Files
- Saving Presentations
- Saving Presentations to OneDrive
- Maintaining Backward Compatibility
- Modifying Presentation Properties
- Viewing Presentations
- Lesson Summary
- Review Questions

#### **Working with Slides**

- Lesson Objectives
- Using Themes
- Applying Themes
- Modifying Themes
- Formatting Slide Backgrounds
- Understanding Slide Layouts
- Applying Slide Layouts
- Formatting Placeholders
- Customizing Slide Layouts
- Using Gridlines and Guides
- Understanding Slide Masters
- Using Slide Master View
- Modifying an Existing Slide Layout
- Applying Modified Layouts to Slides
- Managing Slides

- Inserting New Slides
- Duplicating Slides
- Hiding and Showing Slides
- Inserting Slides from Existing Presentations
- Inserting Slides from an Outline
- Deleting Slides
- Adding Footers, Date and Slide Numbers
- Organizing Slides
- Using the Slide Sorter
- Rearranging Slides
- Using Sections
- Lesson Summary
- Review Questions

#### **Working with Text**

- Lesson Objectives
- Using an Outline
- Using the Outline View
- Importing Text File Outlines
- Importing Word Document
- Outlines
- Adding Text
- Inserting Text on a Slide
- Deleting Text on a Slide
- Modifying Text on a Slide
- Using the Spelling Checker
- Using the Thesaurus
- Using Smart Lookup
- Cutting, Copying, and Pasting Text
- Using the Office Clipboard
- Using Drag and Drop
- Using Bullets and Numbering
- Applying Bullets
- Applying Numbering
- Promoting and Demoting Lists
- Formatting Text
- Using the Format Painter
- Clearing Formatting
- Formatting Paragraphs
- Horizontal Alignment
- Add or Remove Columns
- Line Spacing
- Paragraph Spacing
- Changing the Direction of Text
- Changing the Vertical Position of Text
- Setting Tabs

- Creating Tabs with the Tab Selector
- Creating Tabs with the Tabs Dialog Box
- Using Text Boxes
- Sizing and Positioning Text Boxes
- Changing the Order, Alignment, Orientation and Rotation
- Rotating a Text Box
- · Reusing Formatting
- Using WordArt
- Inserting, Modifying, and Deleting WordArt
- Changing the WordArt Shape
- Formatting WordArt
- Lesson Summary
- Review Questions

16 MOUNT EBO ROAD SOUTH, SUITE 18 • BREWSTER • NEW YORK • 10509 PHONE - (845) 279-9400 | FAX - (845) 279-9413

# **Topics Covered in Power Point 2016 (Continued):**

# **Working with Charts and Tables**

- Lesson Objectives
- · Working with Charts and Tables
- Inserting Charts
- Changing the Chart Type
- Selecting and Editing Chart Data
- Changing the Chart Layout and Style
- Understanding Chart Elements
- Selecting Chart Elements
- Formatting Chart Elements
- Changing the Size and Position of a Chart Element
- Adding Chart Elements
- Modifying Chart Parameters
- Importing from Other Applications
- Understanding Embedding and Linking
- Importing an Excel Chart
- Inserting an Excel Workbook
- Using Tables
- Creating Tables from Scratch
- Copying and Pasting a Table from Word or Excel
- Inserting a Portion of an Excel Worksheet as a Table
- Inserting an Excel Worksheet as a Table
- Selecting Elements and Moving within a Table
- Modifying Tables
- Changing the Size or Position of a Table
- Changing the Size of a Row or Column
- Inserting and Deleting Rows or Columns
- Merging and Splitting Rows or Columns
- Formatting a Table Changing the Alignment or Orientation
- Lesson Summary
- Review Questions

# **Adding Multimedia Elements**

- Lesson Objectives
- Using Multimedia Elements
- Working with Shapes
- Formatting Shapes